# A guide to using BrowZine

BrowZine is an app for tablets and smartphones that enables you to create a personal bookshelf of your favorite journals. You can browse the journals, read articles, and monitor new issues. It is possible to save and export articles. Many of the library's journals are available through BrowZine and new ones are added continuously.

To use BrowZine you have to download the app from the App store or Google Play to your tablet or smartphone. Then go to "Settings" and select Högskolan i Borås as your library and log in with your regular credentials. Now you can start creating your own library of journals.

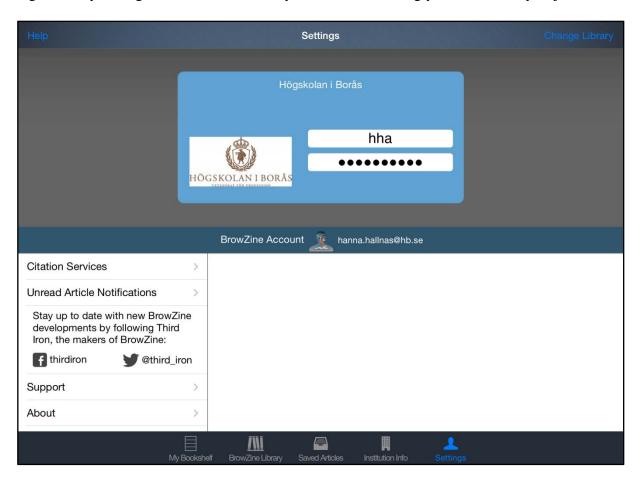

# **Browse Journal by Subject or Title**

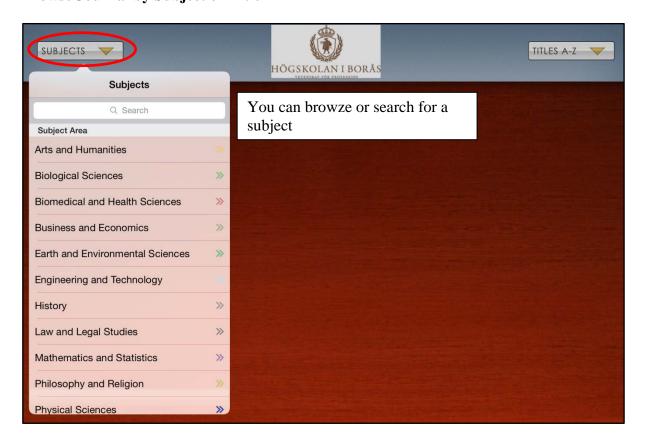

You can also browze by title or search for a specific journal tile. TITLES A-Z SUBJECTS 🔻 HÖGSKOLAN I BOR Cancel Q Textile Tap Subjects to begin 3 Best Matches Textile History **Textile Progress** Textile Research Journal Search Results (4 titles) Journal of the Textile Institute **Textile History** Textile Progress Textile Research Journal

## Once you have selected a journal the table of content of the latest issue is displayed

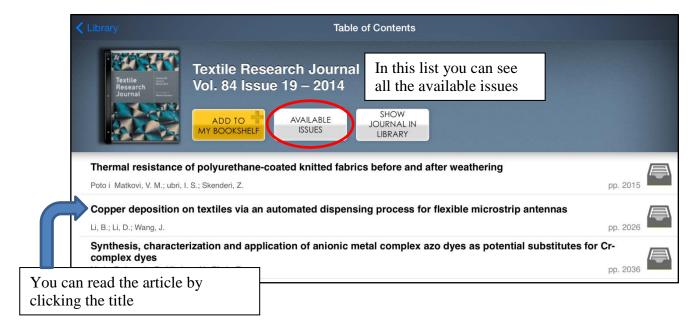

When you have opened an article you can choose to export it to a number of programs.

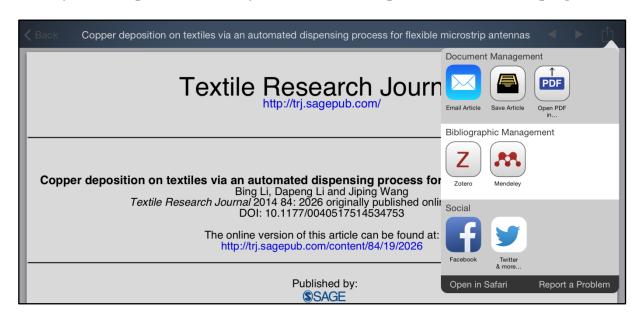

### You can save articles in Browzine

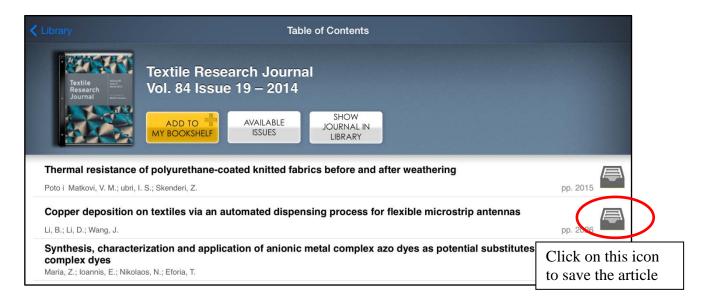

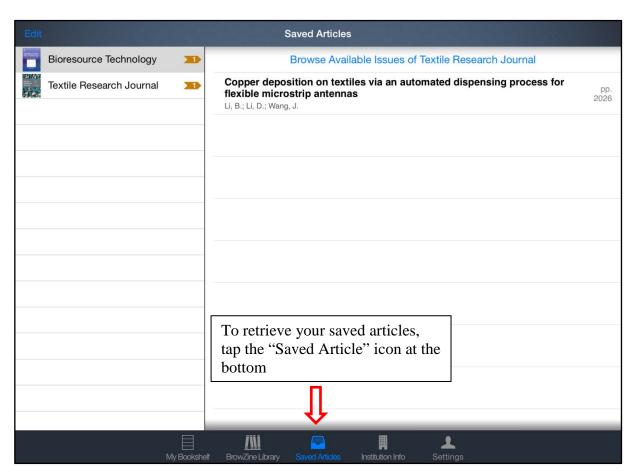

### You can create a bookshelf in Browzine

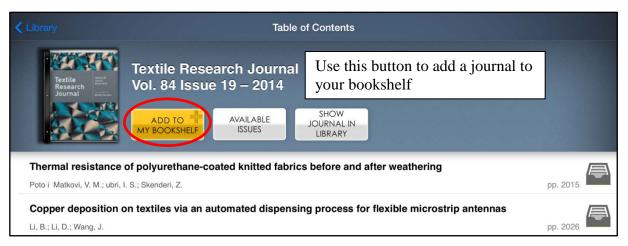

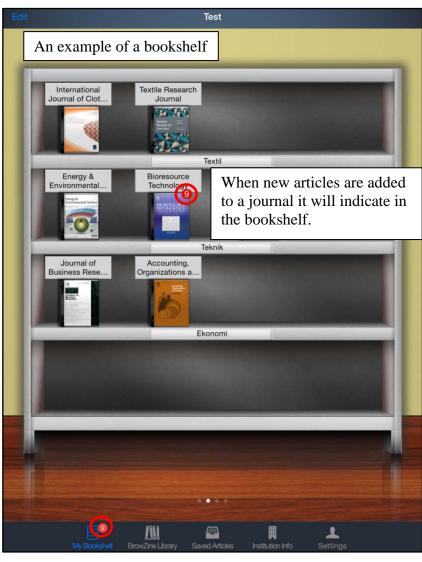

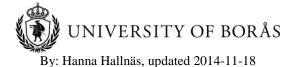